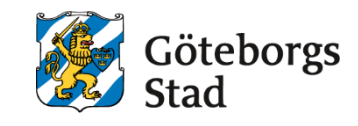

**Dokumentnamn:** Arbetsmarknad och vuxenutbildnings rutin för upphandlade leverantörer och utbildningsanordnare gällande Kommunal vuxenutbildning.

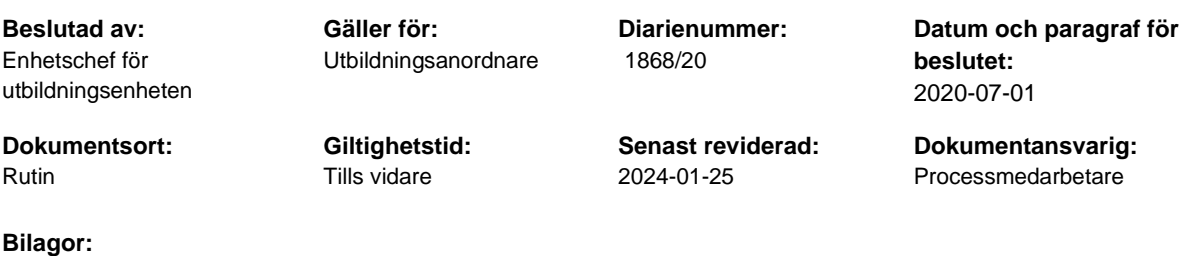

# **Rutin**

Blankett: Leveransframställan Blankett: Leveranskvitto

# **Registrering och hantering av intyg och bilagor**

Leverantören/utbildningsanordnare ska skriftligt beskriva en intern process för hantering av intyg och bilagor. Rektor på skolan ansvarar för att detta finns.

Skolan ansvarar för att eleverna informeras om möjligheterna att få ett intyg efter genomförd kurs inom kommunal vuxenutbildning i de fall eleven vill få sina kunskaper dokumenterade på annat sätt än genom betyg.

Intyg ska utfärdas efter genomförd orienteringskurs, individuell kurs och vid genomförd validering.

Rektorn hos leverantör utfärdar intyg. Datum för intyg ska vara datum för elevens kursslut för den kurs som intyget gäller för. Vid intyg efter validering ska datum för intyg vara samma som elevens kursslut i orienteringskurs med syfte att ge tillfälle för validering.

Vid utfärdande av intyg efter kurs används intygsfunktionen i Alvis. Vid intyg efter validering används mall för intyg som finns som bilaga i rutin Validering. Det ska framgå av betygskatalogen för kursen att det utfärdats ett intyg.

Intyg ska skrivas ut på arkivbeständigt papper och skrivas under av rektor. Betygskatalogen ska skivas ut på arkivbeständigt papper tillsammans med intyget som bilaga och sorteras och arkiveras enligt rutin för *Registrering och hantering av betyg.*

Hantering av intyg regleras i Skollagen 2010:800, 3 kap. 19, 20 §§ och 20 kap. 44, 45 §§, Förordningen för vuxenutbildning 2011:1109 4 kap. 11, 25 §§ samt Skolverkets föreskrift SKOLFS 2014:120.

### **Intyg om deltagande inom komvux som anpassad utbildning**

Intyg ska registreras när en elev inte nått upp till betyget G inom komvux som anpassad utbildning på grundläggande nivå. Intyg om deltagande används inom den del av anpassad utbildning på grundläggande nivå motsvarande ämnesområden, där betyg inte ska sättas.

### **Övriga intyg**

Intyg som skrivs ut under *Rapporter – Rapporter* – Intyg (8), exempelvis intyg om pågående studier, omfattas inte av rutinen.

### **Utfärda intyg efter genomförd kurs inom kommunal vuxenutbildning**

Intyg efter genomförd kurs i kommunal vuxenutbildning ska utfärdas i enlighet med bestämmelserna i Skolverkets förskrift SKOLFS 2014:120 och intygsfunktionen i Alvis ska användas.

#### *Registrera intyg i Alvis*

- 1. Gå till *Studerandeadministration Grupp*
- 2. Välj flik *Sök* (1) och sök fram aktuell grupp
- 3. Välj flik *Intygstext* (6)
- 4. Under rubriken *Knyt intyg till kursdeltagare* bocka i aktuella status för elever som ska ha intyg. Klicka på *Hämta elever*.
- 5. I fritextfältet för kan en beskrivning av elevernas kunskap efter genomgången kurs eller delkurs beskrivas. Texten kan fyllas i för hela gruppen och kopieras över till respektive elev om alla elever som ska ha intyg ska ha samma intygstext. Klicka på *Hämta gruppens intyg.*
- 6. Texten kan också skrivas in i fritextfältet vid varje elev om innehållet i intyget är individuellt.
- 7. Spara intyg för varje elev.

#### *Skapa betygskatalog för intyg*

- 1. Gå till *Studerandeadministration/Lärarfunktioner*
- 2. Sök fram aktuell grupp
- 3. Välj flik *Betygssättning* (4)
- 4. Klicka på knappen för *Intyg*
- 5. I kolumnen för intyg skriv in datum för utfärdande av intyg i rutan för aktuella elever och klicka på spara.
- 6. Gå till flik *Betygskatalog* (8)
- 7. Under rubriken Lägg till/ersätt lärare på betygskatalog kan lärare som inte är kopplade till gruppen läggas till.
- 8. Bocka för elever som ska finnas med på betygskatalogen
- 9. Skriv ut betygskatalog. Intygstexten för varje elev ska följa med som bilaga till betygskatalogen. Läraren skriver under betygskatalog.

10. Betygskatalogen skrivs ut i flera sidor där individens intyg finns med som bilaga till betygskatalogen. Alla sidor i betygskatalogen ska arkiveras. För instruktion om sortering och arkivering av betygskatalog, se rubrik *Sortera och arkivera betygskataloger.*

#### *Utskrift av intyg*

- *1.* Välj *Rapporter – Betygsrapporter*
- 2. Gå till flik *Sök (1),* sök via personnummer.
- *3.* Gå till flik *Betygsdokument (2).*
- 4. Val av skola:
	- Välj i rullgardinen.
- 5. Val av betygsdokument:
	- För intyg på gymnasial nivå, välj *Intyg GY.*
	- För intyg på grundläggande nivå, välj *Intyg GR.*
	- För SFI intyg, välj *Intyg SFI.*
- 6. I kolumnen *Granska* markeras de intyg som ska skrivas ut.
- *7.* Välj rektor i rullgardinen märkt *Rektor/Ansv.utb.anordn.*
- 8. Klicka på *Granska/Betygsrätt* för utskrift.
- 9. Skriv ut nedladdad PDF
- 10. Rektor undertecknar intyg och skolan överlämnar intyg till elev på skolan eller via post.

### **Utfärda intyg efter genomförd validering inom kommunal vuxenutbildning**

Intygsfunktionen i Alvis används inte vid utfärdande av intyg efter validering. Vid utfärdande av intyg efter validering används blankett *Intyg efter validering* som finns som bilaga till rutin för *Validering*.

En betygskatalog kopplad till orienteringskursen med syfte att *Ge tillfälle till validering* ska utfärdas i samband med att *Intyg efter validering* har utfärdats. När intyget utfärdas på papper och skrivs under av rektor ska en kopia på utfärdat intyg sparas som en bilaga till betygskatalogen i skolans arkiv.

*Skapa betygskatalog för orienteringskurs med syfte att Ge tillfälle till validering*

- 1. Gå till *Studerandeadministration/Lärarfunktioner*
- 2. Sök fram aktuell orienteringskurs med kurskod KGYORI11D
- 3. Välj flik *Betygssättning* (4)
- 4. Klicka på knappen för *Intyg*
- 5. I kolumnen för intyg skriv in datum för utfärdande av intyg i rutan för aktuella elever och klicka på spara.
- 6. Gå till flik *Betygskatalog* (8)
- 7. Under rubriken Lägg till/ersätt lärare på betygskatalog kan lärare som inte är kopplade till gruppen läggas till.
- 8. Bocka för elever som ska finnas med på betygskatalogen
- 9. Skriv ut betygskatalog. Skriv för hand i fältet för anteckningar att intyg efter validering har utfärdats. Läraren skriver under betygskatalog.

10. Utskrivet intyg efter validering i PDF-format ska arkiveras tillsammans med betygskatalogen. För instruktion om sortering och arkivering av betygskatalog, se rubrik *Sortera och arkivera betygskataloger.*

### **Bilaga till betygskatalog efter genomfört yrkespaket**

När bilagan utfärdas på papper och skrivs under av rektor ska en kopia sparas som en bilaga till betygskatalogen i skolans arkiv.

*Utskrift av bilaga till betygskatalog*

- *1.* Välj *Rapporter – Betygsrapporter*
- 2. Gå till flik *Sök (1),* sök via personnummer.
- *3.* Gå till flik *Betygsdokument (2).*
- 4. Val av skola:

- Välj i rullgardinen.

- 5. Val av betygsdokument:
	- Intyg för kurspaket
- 6. I kolumnen *Granska* markeras den sista och avslutande kurspaketsgruppen då bilagan är kopplad till den just den gruppen.
- *7.* Välj rektor i rullgardinen märkt *Rektor/Ansv.utb.anordn.*
- 8. Klicka på *Granska/Betygsrätt* för utskrift.
- 9. Skriv ut nedladdad PDF
- 10. Rektor signerar bilagan.

### **Rättelse eller ändring av intyg**

Vad som sägs i 3 kap. 19 och 20 §§ om rättelse och ändring av betyg gäller även för intyg. Ändring av utfärdat intyg kräver ett beslut av ansvarig rektor hos leverantören/utbildningsanordnaren.

Om ett intyg efter utfärdande rättas eller ändras ska en notering om rättelse eller ändring göras i betygskatalogen för den elev intyget gäller. Det ska framgå av betygskatalogen om intyget rättats eller ändrats. Detta skrivs i fältet för anteckningar på den befintlig betygskatalogen. Det nya intyget ska utfärdas och undertecknas av rektor samt delges eleven.

En ny betygskatalog skrivs ut med den nya intygstexten som bilaga. Den gamla och nya betygskatalogen med bilagor arkiveras tillsammans enligt datum för det senast utfärdade intyget.

### **Syftet med denna rutin**

Syftet med förvaltningens rutiner för upphandlade leverantörer och utbildningsanordnare är att förtydliga arbetssätt.

### **Vem omfattas av rutin**

Rutinen gäller tillsvidare för upphandlade leverantörer och utbildningsanordnare som bedriver kommunal vuxenutbildning i Göteborgs Stad.

## **Koppling till andra styrande dokument**

Utbildningen ska genomföras i enlighet med bestämmelserna i Skollagen (2010:800), föreskrifter som har meddelats med stöd av lagen och de bestämmelser för utbildningen som kan finnas i andra författningar.

Rutin Validering

Rutin Registrering och hantering av betyg

# **Stödjande dokument**

Blankett: Leveransframställan Blankett: Leveranskvitto